<https://www.idem.unipr.it/secure/esezionistu>

**Lo studente dovrà prima procedere all'autenticazione con le proprie credenziali (videata1):**

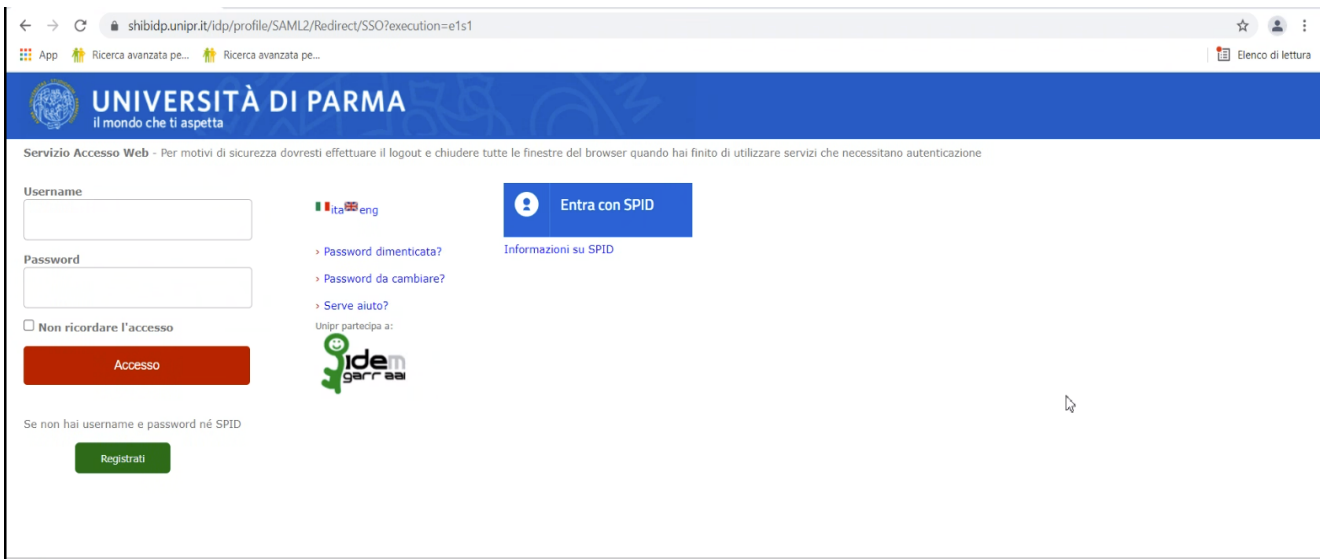

## **Gli apparirà la seguente pagina (videata2):**

## Cicolari, Avvisi, Documentazione

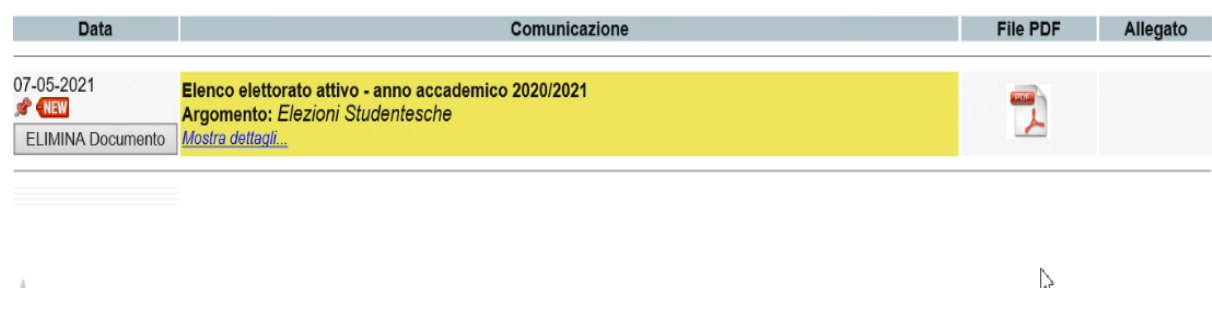

**E cliccando sul file Elezioni Studentesche si aprirà in visualizzazione l'elenco dell'elettorato**